# **Make thumbnails v3**

#### **Description**

Convert image files to thumbnails or simply convert to another output format.

This app will make thumbnails of your images, you set a size in pixels and set a resolution, optionally you can make a non-square image square and you can choose the color of the pixels that are added to make the image square. You can save the thumbnails or images in jpeg, png, gif, tiff or pdf formats.

You can also use this app for quick and simple image conversions, use the setting "Output format" and you can save a variation of image formats to jpeg, tiff, png, gif or pdf in the same size and resolution as the original file.

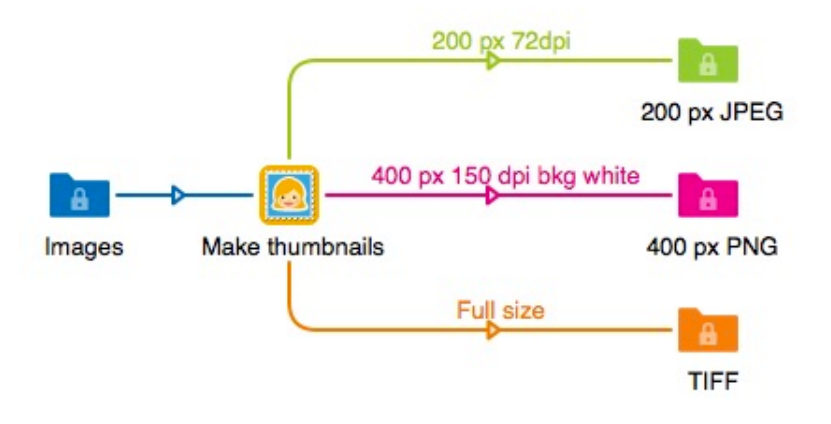

All settings for the conversions are on the outgoing connection which means that you can from one app save several different outputs. The app itself only have one preference, if you want to process PDF-files you have to set it to "Yes" and you have to set the path to your GhostScript installation. Then you can also make thumbnails of PDF-pages, a multipage PDF-document will save one image of each page and add a sequence number as a suffix to the filename.

#### **Compatibility**

Switch 13 update 1 and higher.

## **Compatibility third-party applications**

This app uses GhostScript to rasterize PDF-files to images. Due to licensing requirements you have to install GhostScript on your system if you want to process PDF-files to thumbnails. When the app was created GhostScript were at version 9.19, it might even work with earlier versions if you already have GhostScript on your system. If you don't need support for PDF-files you just leave the preference at the setting "No".

GhostScript can be downloaded here for Windows: ghostscript.com/download/gsdnld.html

For Mac OSX it is recommended to use Homebrew to get and install ImageMagick with GhostScript. Homebrew is found here: brew.sh/ after installing Homebrew you type this in a Terminal window to install ImageMagick and GhostScript, "*brew install imagemagick --with-ghostscript"* it will usually install in /usr/local/bin and the file to use is gsc, if you use gs it will show popup messages for every job, gsc doesn't show popup messages. For the Brew installation to work you also have to install Apples X-Code since Brew will compile the application during installation.

For Windows ImageMagick is embedded in the app and doesn't need any installation www.imagemagick.org and it is distributed under the Apache 2.0 license.

### **Application discovery details**

After the app is installed and if you want to process PDF-files as well as images you have to set the path to GhostScript. In the apps preference pane select "Set path to GhostScript…"

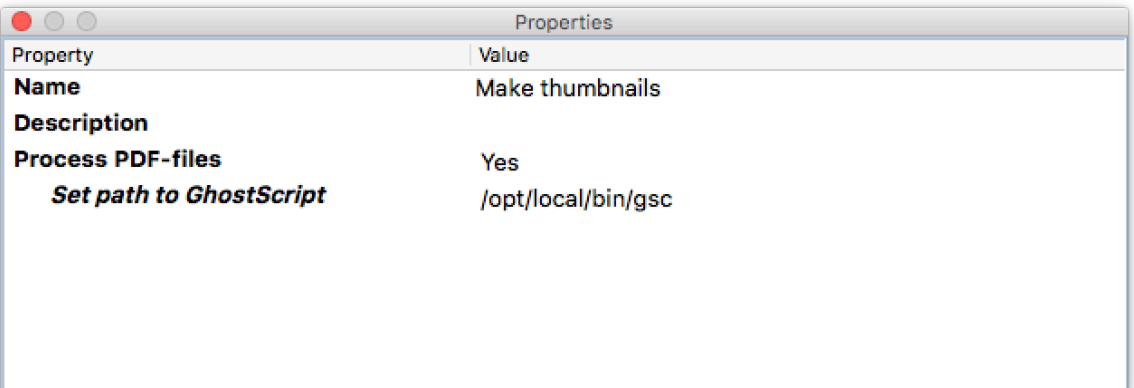

In Windows you will find GhostScript in *\Program files\gs\gsx.xx\bin* (were x is version number) and you should select *gswin64c.exe* or *gswin32c.exe* depending if your system 32-bit or 64-bit.

For Mac you need to do a keyboard command to find the hidden folders. When you have the open dialog, hit *CMD-Shift-. (cmd-shift-dot).* You will now be able to click on the folder "usr" and then browse to the folder */usr/local/bin* where you can find the file gsc to select. In some systems it can be located in /opt/local/bin.

Make thumbnails will only ask for GhostScript if you have PDF-files in your input folder. If you have the preference set to "No" any PDF- or EPS-file will be rejected and end up in the Switch Problem folder.

#### **Connections**

You can have a number of incoming connections and a number of outgoing connections.

This app uses connection settings, the app itself has no settings, all settings for the image conversion are on the outgoing connection. This means that one app can create a number of image files from the same app, just add the number of connections you need.

## **Properties detailed info**

Input files that are supported are PSD, EPS, TIFF, JPEG, PNG, GIF. With GhostScript installed there is support for PDF as well, single page or multipage. If PSD or TIFF have layers the layers will be merged.

For every image the values of size, resolution and background color is saved as "Private data" and can be used as variables in elements later in the flow. For example to add a suffix to the file name for the thumbnail size. Each value has a key in the variable settings and you have to enter the key for the value to be accessed.

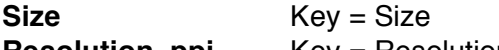

**Resolution, ppi** Key = Resolution

**Background color** Key = Background color

Size and resolution will only get private data saved if the values are not automatic. Private data for background color will only be saved if Square is set to "Yes". Variable name is *job.PrivateData.*

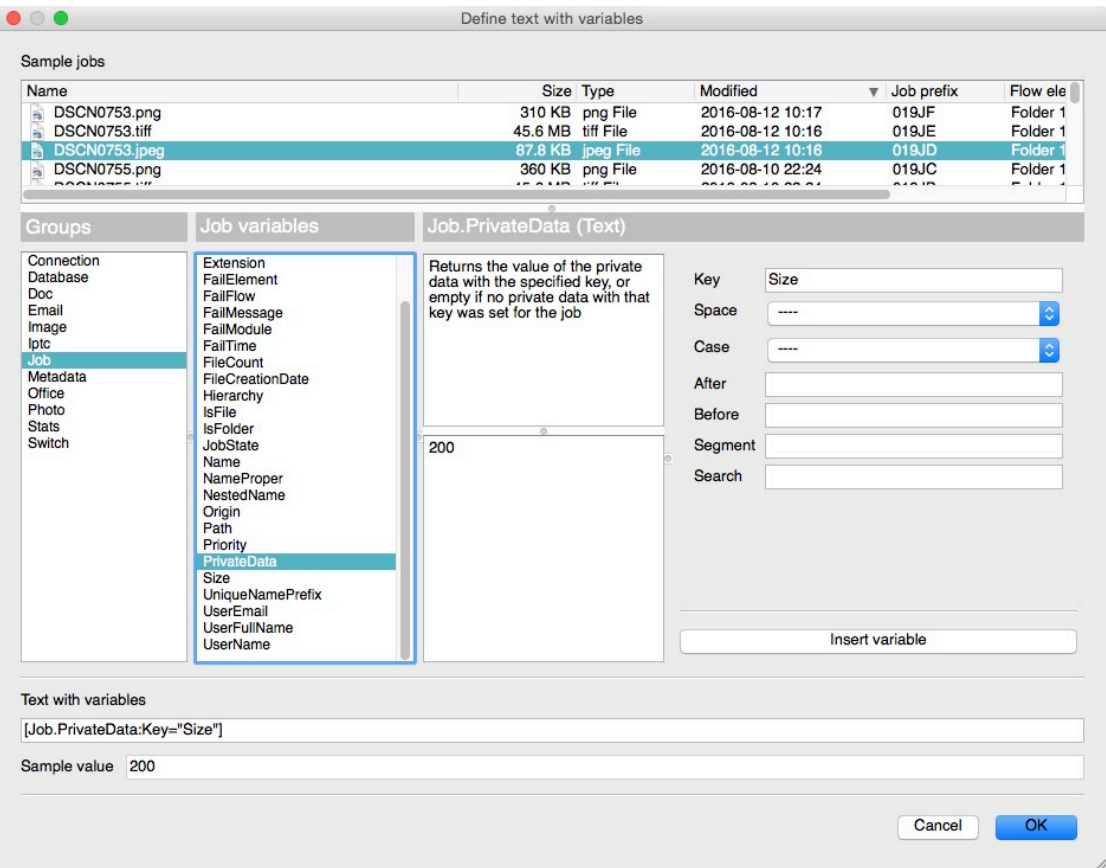

## **Outgoing connections properties**

- Save as...
	- o You can select "Thumbnails" or "Output format". The first saves your images to a thumbnail in a size you select. The other choice just save your file in a file format without changing size or resolution.

# **Thumbnail settings**

- Size in pixels
	- $\circ$  You enter the number of pixels you want the thumbnail image to have. The value is going to be used on the longest side of the image and the shorter side will be reduced proportionally.
- Resolution, ppi
	- o Set the value of the resolution for the thumbnail image.
- Add square background
	- o You have three options, None, Web color or RGB color.
	- o **None** will leave the image as is. This is the default value.
	- o **Web color** lets you add a background color in Hex-format as a color fill that extends each side of the image to make it square. Useful for saving an image to an web icon. Color is defined as #ffffff or #fff for a white background.
	- o **RGB color** does the same as web color except that the color value is defined in the rgb(255,255,255) format for white color.
- **Sharpening** 
	- $\circ$  Set a numerical value for sharpening, a higher value give more sharpening. You have to try what suits you best. Images with strong reduction is size need more sharpening.
- Output format
	- o Set the file type of the outgoing file, you can chose from JPEG, PNG, GIF, TIFF or PDF.

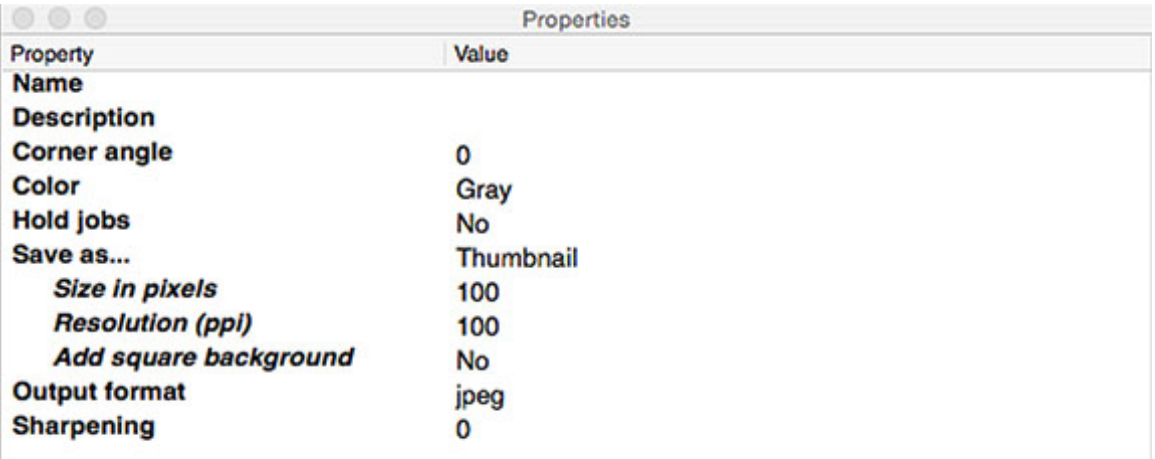

## **Output format**

- Output format
	- $\circ$  Set the file type of the outgoing file, you can chose from JPEG, PNG, GIF, TIFF or PDF. There will be no change in size or resolution
- **Sharpening** 
	- o Set a numerical value for sharpening, a higher value give more sharpening.

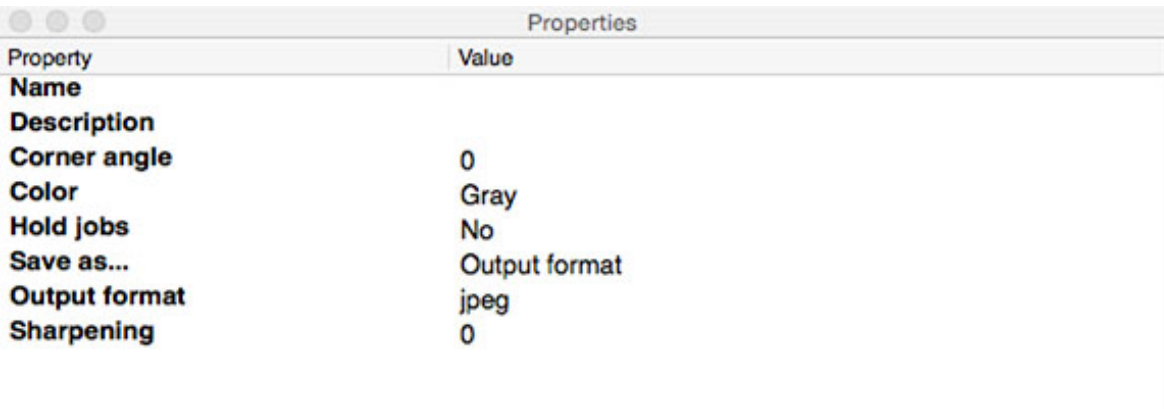

## **Note**

For transparent images there can in some cases be unexpected results. If you have a transparent PSD- or TIFF-file and you save them as TIFF or PNG they will stay transparent. But if you save them to JPEG or GIF they will get a background color where it has transparency. It will be white or black depending on file types. If you add a background color that isn't white or black you will get that color outside of the black or white background that the transparency conversion created. PSD- or TIFF-files with layers will be flattened to the visible layers using the compatibility layer if they are saved to thumbnails or to another format than TIFF. PSD- or TIFF-files with layers will keep all layers if the file is saved to TIFF using the option "Output format".

## **Changelog**

- V2 Added PDF as output format.
- V3 Fixed compatibility problems between Switch version 13.1 and 2017